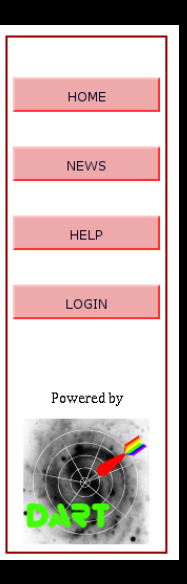

- **in order to access the XXL database you must** or (the first time) register with your username
- $\blacksquare$  in both cases press the login button in the sidebar
- which presents you the login screen
- the first time click on the link "New registration to public area" to register
- in the registration form fill all fields *including both passwords* and press

- at this point you are registered (and in the future can login) in the public workspace . . .
- The other workspaces are reserved for internal use of the XXL team.

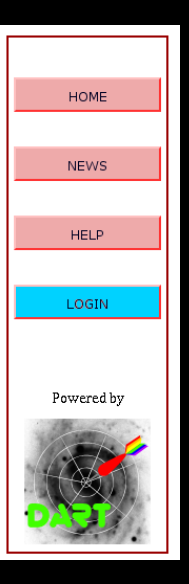

- **in order to access the XXL database you must** login or (the first time) register with your username
- $\bullet$  in both cases press the login button in the sidebar
- which presents you the login screen
- the first time click on the link "New registration to public area" to register
- in the registration form fill all fields *including both* **passwords** and p

- at this point you are registered (and in the future can login) in the public workspace . . .
- **The other workspaces are reserved for internal** use of the XXL team.

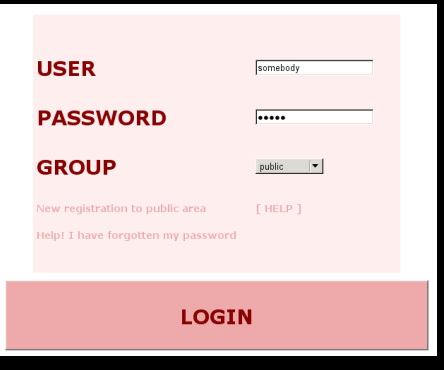

- **in order to access the XXL database you must** login or (the first time) register with your username
- $\bullet$  in both cases press the login button in the sidebar
- which presents you the login screen
- the first time click on the link "New registration to public area" to register
- in the registration form fill all fields *including both* **passwords** and p

- at this point you are registered (and in the future can login) in the public workspace . . .
- **The other workspaces are reserved for internal** use of the XXL team.

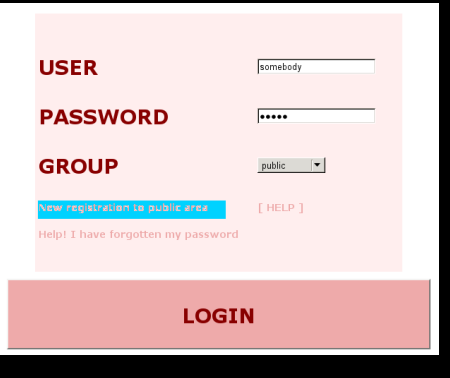

- **in order to access the XXL database you must** login or (the first time) register with your username
- $\bullet$  in both cases press the login button in the sidebar
- which presents you the login screen
- the first time click on the link "New registration to public area" to
- in the registration form fill all fields *including both passwords* and

- at this point you are registered (and in the future can login) in the public workspace . . .
- **The other workspaces are reserved for internal** use of the XXL team.

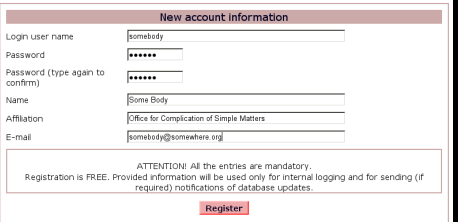

- **in order to access the XXL database you must** login or (the first time) register with your username
- $\bullet$  in both cases press the login button in the sidebar
- which presents you the login screen
- $\bullet$  the first time click on the link "New registration to public area" to register
- in the registration form fill all fields *including both passwords* and press register.

An e-mail will be sent to you, which contains a confirmation link to be clicked. The confirmation will log you in for the first time.

- **at this point you are registered (and in the future** can login) in the public workspace . . .
- **The other workspaces are reserved for internal** use of the XXL team.

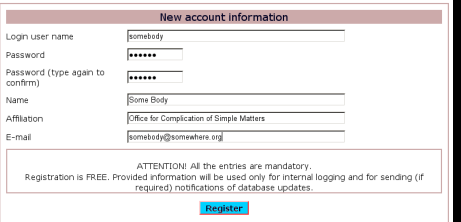

- **in order to access the XXL database you must** login or (the first time) register with your username
- $\bullet$  in both cases press the login button in the sidebar
- which presents you the login screen
- the first time click on the link "New registration to public area" to register
- **in the registration form fill all fields** *including both passwords* and press

An e-mail will be sent to you, which contains a confirmation link to be clicked. The confirmation will log you in for the first time.

- **at this point you are registered (and in the future** can login) in the public workspace . . .
- **The other workspaces are reserved for internal** use of the XXL team.

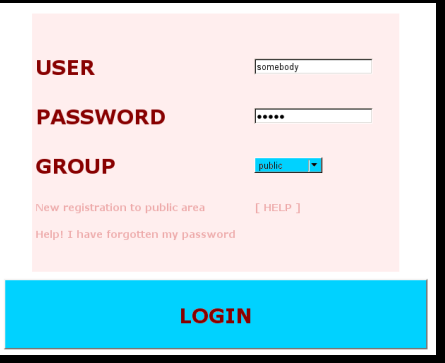

- **in order to access the XXL database you must** login or (the first time) register with your username
- $\bullet$  in both cases press the login button in the sidebar
- which presents you the login screen
- the first time click on the link "New registration to public area" to register

**in the registration form fill all fields** *including both passwords* and press register. An e-mail will be sent to you, which contains a confirmation link to be clicked. The confirmation will log you in for the first time.

- at this point you are registered (and in the future can login) in the public workspace ...
- **The other workspaces are reserved for internal** use of the XXL team.

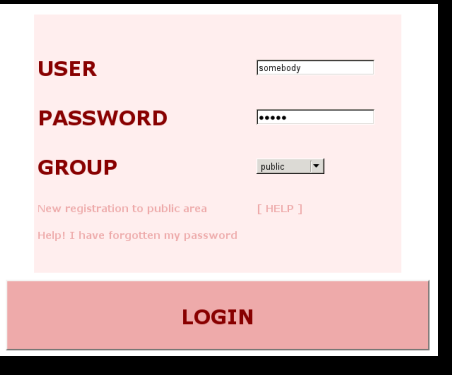

- **in order to access the XXL database you must** login or (the first time) register with your username
- $\bullet$  in both cases press the login button in the sidebar
- which presents you the login screen
- the first time click on the link "New registration to public area" to register

**in the registration form fill all fields** *including both passwords* and press register. An e-mail will be sent to you, which contains a confirmation link to be clicked. The confirmation will log you in for the first time. You will be able to change the registration info

later at any time using the "my account" button in the side bar (when logged in)

- **at this point you are registered (and in the future** can login) in the public workspace . . .
- The other workspaces are reserved for internal use of the XXL team.

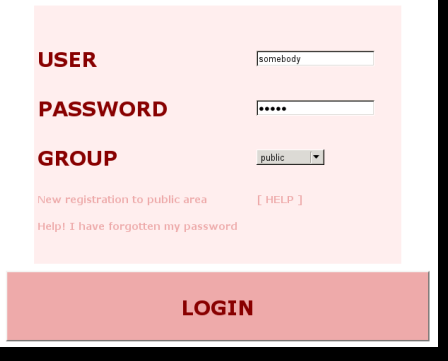

In case of failure during the confirmation phase because of firewall problem on your side contact lssadmin@lambrate.inaf.it. If all fails, log in as user public pw public (this will be enabled in the future)

- **in order to access the XXL database you must** login or (the first time) register with your username
- $\bullet$  in both cases press the login button in the sidebar
- which presents you the login screen
- $\bullet$  the first time click on the link "New registration to public area" to register
- **in the registration form fill all fields** *including both passwords* and press register.

An e-mail will be sent to you, which contains a confirmation link to be clicked. The confirmation will log you in for the first time.

- at this point you are registered (and in the future can login) in the public workspace ...
- The other workspaces are reserved for internal use of the XXL team.